**Admin Grund** Lärare Gymnasium Elev Förskola/fritids VH

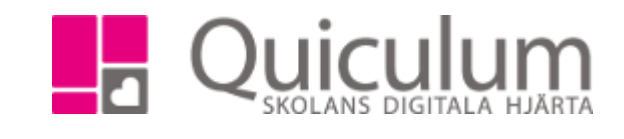

## Exportera dokument för skriftlig bedömning

*Denna lathund beskriver hur du som admin skriver ut ett dokument för den skriftliga bedömningen. Detta görs när eleven fått betyg i kursen och betyget är markerat som slutbetyg (se lathund 2042:1).*

## 1. Gå till Elevadministrationen i vänstermenyn

2. Välj en klass och under listtyp väljer du "Ej godkända slutbetyg" och klicka på "sök"

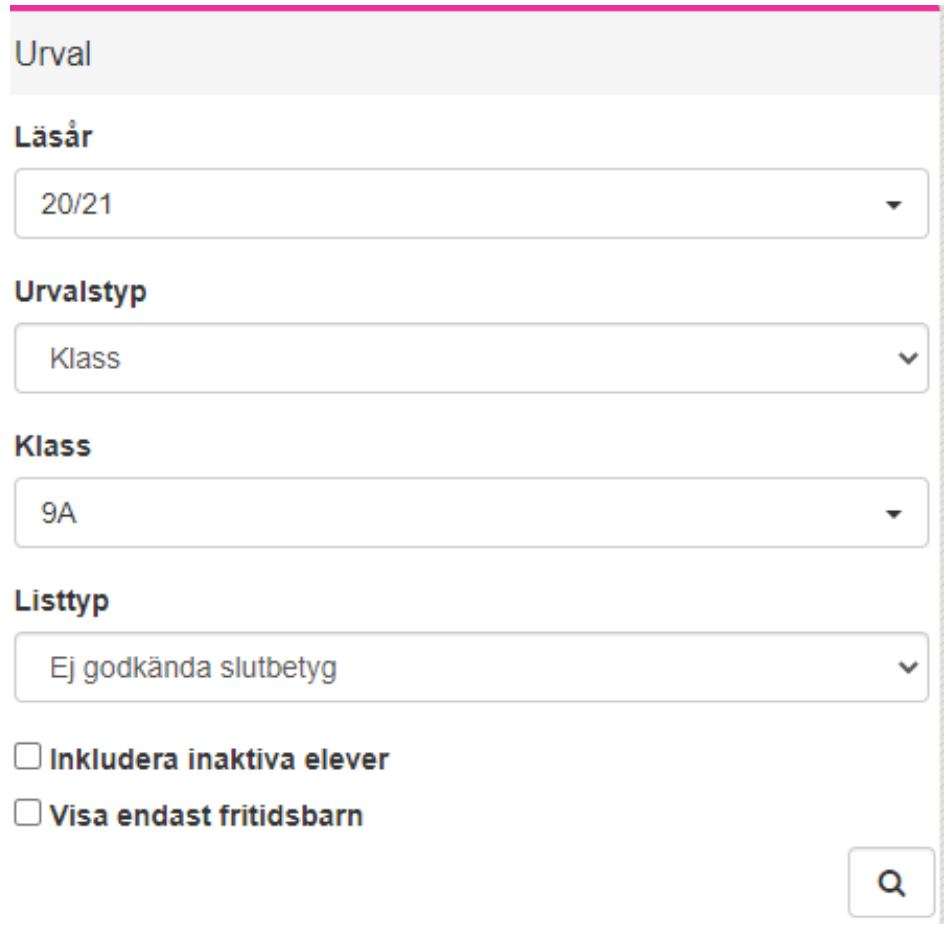

3. Eleverna listas upp, markera de elever som du vill exportera dokumentet för, klicka sedan på exportera-knappen.

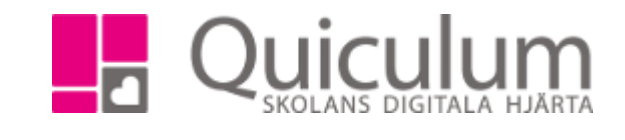

4. Under rubriken "Betygsdokument" väljer du " Skriftlig bedömning- Ej godkänt slutbetyg"

**Admin Grund** Lärare Gymnasium Elev Förskola/fritids

VH

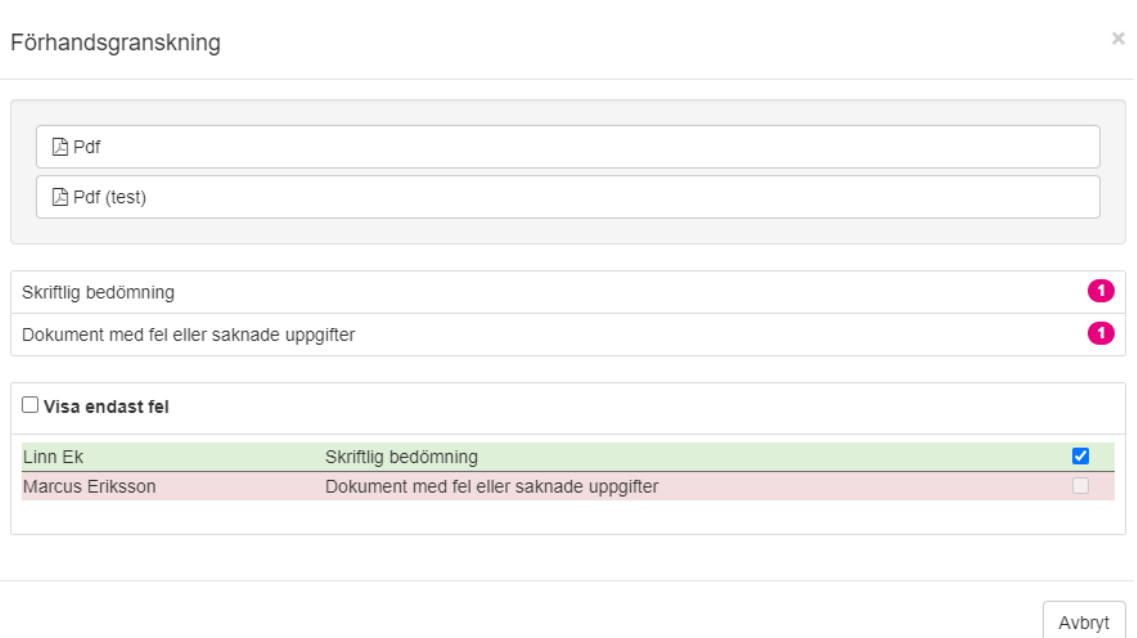

5. Nu visas en förhandsgranskning här kan du se om exporten är ok eller om någon justering måste göras. (i detta exempel saknar Markus rapporten, vilket man ser om man klickar på hans namn, rapporten är då ännu inte skriven av läraren)

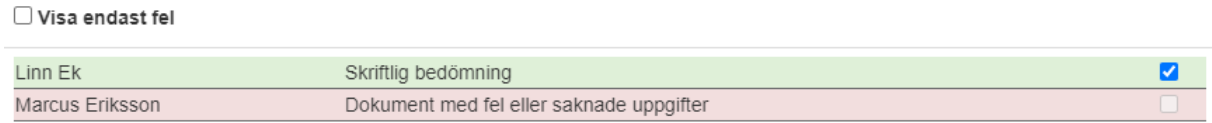

Följande fel hindrar att dokumentet skapas:

Rapport saknas

6. När förhandsgranskningen är felfri så kan du exportera ett PDF-dokument för eleverna.